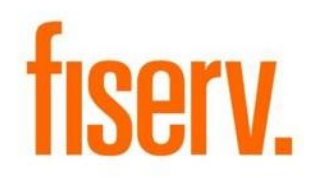

# **Combined Fee Notice**

**PFS\_CFEE.dnax DNAapp ID 32e3965c-4de7-4db3-aa9f-ea11965df69f**

**Fiserv Confidential**: Distribution restricted to:

- Clients using or considering purchase of the product described in this document
- Fiserv associates

© 2014 – 2023 Fiserv, Inc. or its affiliates. All rights reserved. This work is confidential and its use is strictly limited. Use is permitted only in accordance with the terms of the agreement under which it was furnished. Any other use, duplication, or dissemination without the prior written consent of Fiserv, Inc. or its affiliates is strictly prohibited. The information contained herein is subject to change without notice. Except as specified by the agreement under which the materials are furnished, Fiserv, Inc. and its affiliates do not accept any liabilities with respect to the information contained herein and is not responsible for any direct, indirect, special, consequential or exemplary damages resulting from the use of this information. No warranties, either express or implied, are granted or extended by this document.

#### [http://www.fiserv.com](http://www.fiserv.com/)

Fiserv is a registered trademark of Fiserv, Inc.

Other brands and their products are trademarks or registered trademarks of their respective holders and should be noted as such.

### **Overview:**

The Combined Fee Notice application is a non-updating application that allows a financial institution to produce one notice per account that contains all fee transactions posted within a selected reporting period, along with additional information such as the date/time of the transactions, the transaction that cause the fee (if applicable) and the account available balance at the time fees were assessed. This application also allows the financial institution to produce a notice extract file which can be sent to a third-party vendor to be printed.

# **Key Benefits:**

The Combined Fee Notice application provides the financial institution with several operational efficiencies, which include:

- Ability to list fees from online, channel and application/posting file applications on a single notice.
- Eliminates customer/member confusion as to why the fee was posted by providing both a time/date stamp and available account balance at the time the fee transaction was posted, so the customer/member can clearly see why the fee was assessed (i.e., negative balance).
- Allows the customer/member to see the related transaction(s) that caused the fee(s), with significant detail (such as for an ACH or ATM/POS transaction).
- Reduction of mailing costs by sending out a single notice instead of multiple notices for different fees for an account.
- Offers the capability of "point to point" reporting time periods, which can be over multiple business days and with time cutoffs to accommodate mailing deadlines.
- Allows the financial institution to create a pipe delimited notice extract file which can be sent to a third-party vendor.

# **Processing:**

The Combined Fee Notice application is a non-updating application, **COMB\_FEE\_NOTICE.sqt** that can be run at any point of time, and is designed to allow the User to select a reporting period for certain fee transactions to be combined on a single notice (**COMB\_FEE\_NOTICE.STM**).

The Combined Fee Notice may be used with the following Major Types:

- CK
- CML
- CNS
- MTG
- RTMT
- SAV
- TD

Once the Combined Fee application is installed, the application should be set up to run using the normal queue setup, making sure the required runtime parameters are entered. The recommended process is to build a template in the batch module, select the desired values for

the application runtime parameters, and establish a scheduled time for running the application queue on a daily or regular basis.

The application has several runtime parameters. These include:

- Transactions to process fee transactions to include.
- Start Time beginning time for the reporting period.
- End Time ending time for the reporting period.
- StartDate starting date for the reporting period.
- ThruDate ending date for the reporting period.
- Create Secondary Report the ability to create customer/member notices in addition to the report.

The runtime parameters allow the financial institution to select transactions for consolidation reporting over desired reporting periods, or "windows". The application will collect information about each transaction that matches the criteria of the fee type(s) selected for processing within the reporting window and produce a report and optional notice output file upon completion. The financial institution should take careful consideration when selecting fee transaction types to be included on the Combined Fee Notice, as each fee type/reason for the fee may have different regulatory requirements that must be communicated to the customer/member and will need to be addressed in the notice text file.

While all valid transaction types are eligible for inclusion for the application, care should be taken to only include fee transaction types in the application parameter setup. This was done by design so that as new DNA fee or custom fee types became available, or if a financial institution had their own custom fee transaction types already established, these transaction types could be added over time without additional coding being needed for the Combined Fee Notice application.

The use of both date and time parameters allows the financial institution to create a customreporting window that may be spread over multiple business days, while the feature of multiple transaction types adds the flexibility of capturing all channel activity where fees were posted for each account that qualifies.

When selecting a reporting period for the application, the end date and time parameters should be prior to the start of the actual batch process. For example, if the date is March 2, 2013, and the time is 4:00 p.m. for the start of this application, the maximum time and date values that should be used would be March 2, 2013, and 3:59 p.m. Combined fee reporting should be never be attempted against real-time transactions being posted while the Combined Fee application is running.

As the application is running, it will look for all the transaction types that were specified in the runtime parameter **Transactions to process**, and if they were in the reporting window as specified by the date and time runtime parameters **Start Time**, **End Time**, **StartDate**, and **ThruDate**. The transactions are then grouped by account for both the report and notice, and the supporting information for these transactions – what date and time they took place, the amount, the status, the original transaction (if applicable) that triggered the fee, and the available balance at the time the fee was posted – is added for each of these fee transactions, and grouped under each account on the report, and on a single notice per account.

Because of the consolidation capabilities of the application, financial institutions may elect to schedule the application for mid to late afternoon, when the daily file processing and pay/return decisions (inclearings/share draft, ACH) are complete, and fees have been posted. This allows them to capture as many fee transactions as possible and consolidate them on a single notice.

For example, if a financial institution had a daily mail deadline of 5:00 p.m., the application could be run with a time period of 4:00 p.m. on the previous business day to 3:59 p.m. on the current business day. This reporting period would then pick up all fee transactions within this timeframe and produce the report and optional notice, which could then be mailed prior to the 5:00 pm. mailing cutoff. This allows the financial institution to provide a consolidated, "24-hour window" of fee transactions for their customers/members, regardless of what channel the fee transaction was posted – from posting applications, from incoming files such as clearings/share draft or ACH, ATM/POS, custom file processing or posting such as SWIM files, or even at a branch.

The financial institution may elect to suppress (generate but not print) notices produced by other applications in order to send out the combined notice.

The application produces a report and an optional notice.

The application can be rerun at any time.

The application can also produce a pipe delimited notice extract file instead of printing the notice. To produce the extract instead of the notice, the financial institution would set the following batch parameters as follows:

- Create Secondary Report set to N
- Create Notice Extract set to Y
- Output File Path Accept the default location designated by the value of the Report Target Directory (RPTT) bank option or update to the correct file path.
- Output File Name Accept the default naming convention of Comb Fee Notice-MM.DD.YYYY.txt where MM.DD.YYYY is the current post date or set the desired naming convention.

In addition to setting the above parameters to produce the extract file, the Person Bad Address and Organization Bad Address batch parameters can be set to include those indicators in the extract file.

# **Parameters:**

The Combined Fee Notice application uses the following queue parameters:

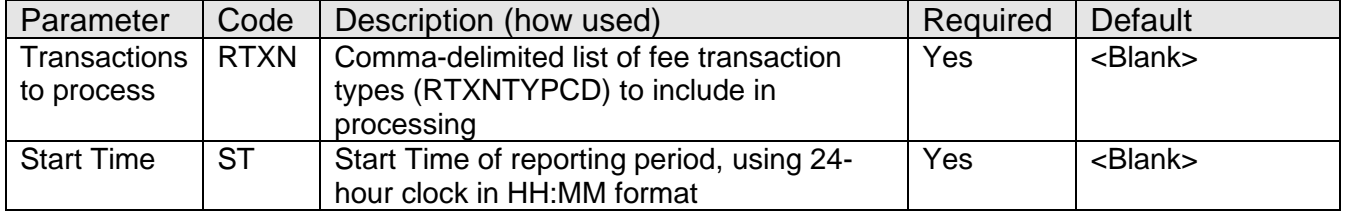

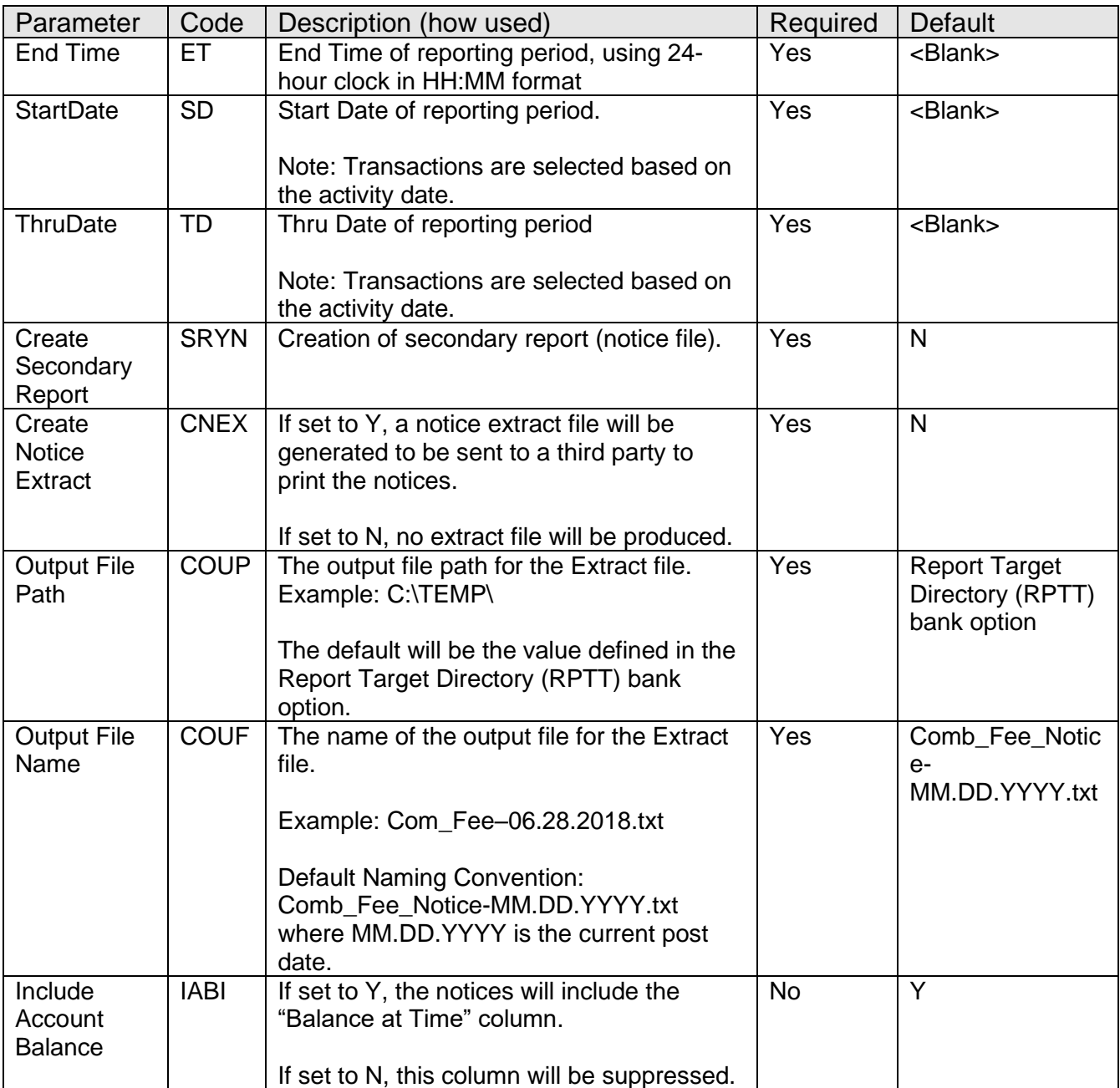

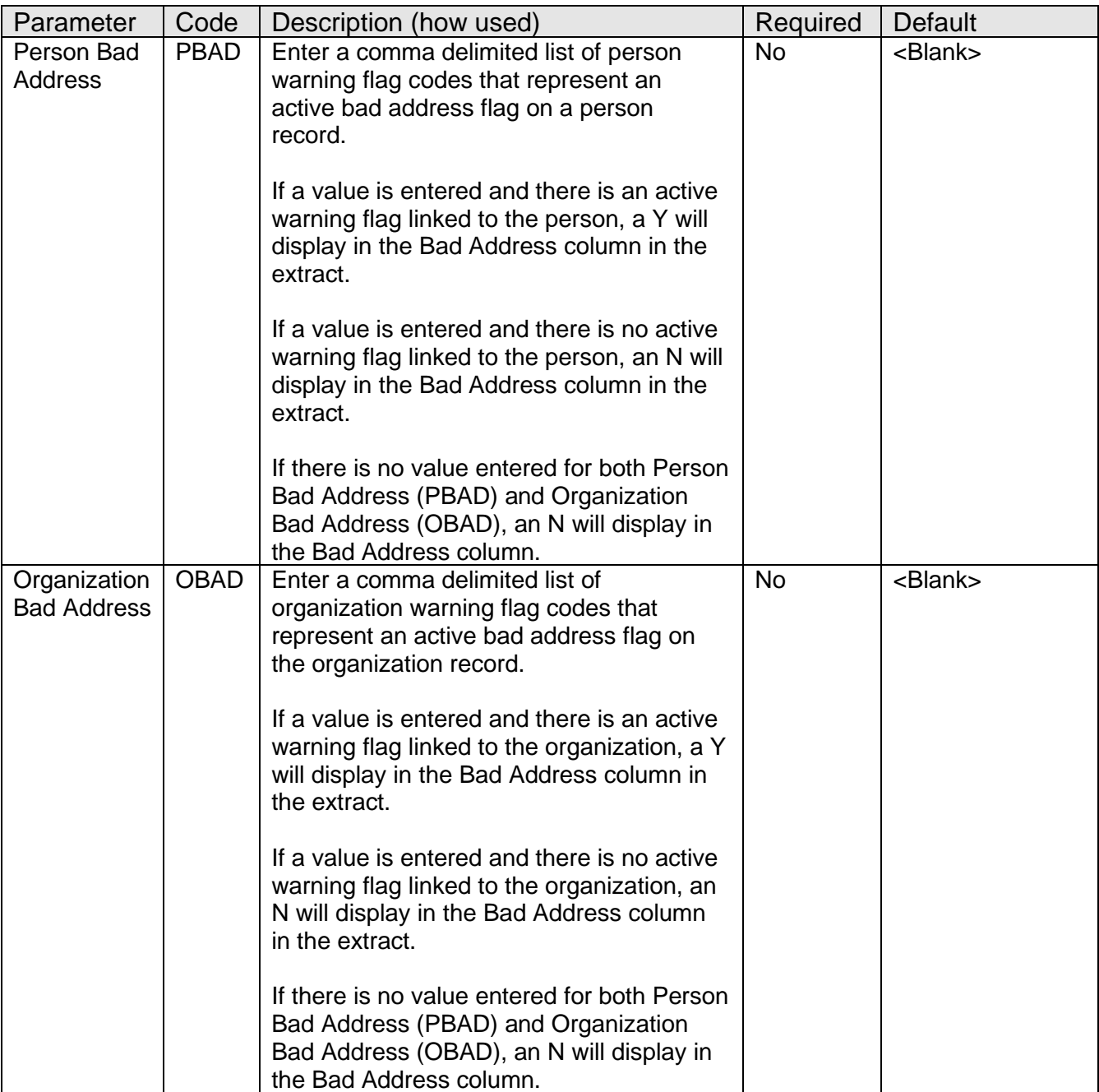

### **Variables:**

The Combined Fee Notice uses the following notice processing calculation variables:

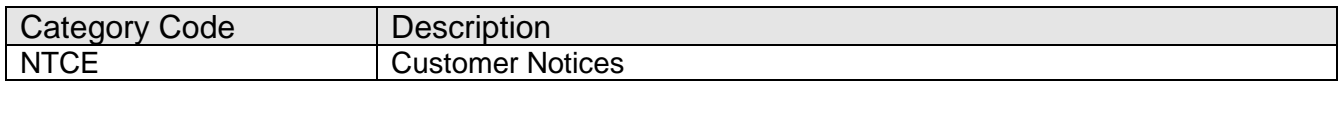

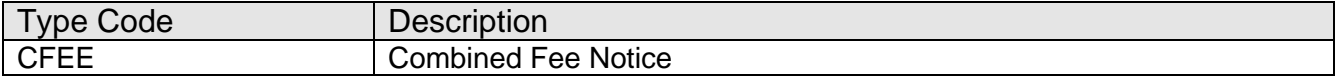

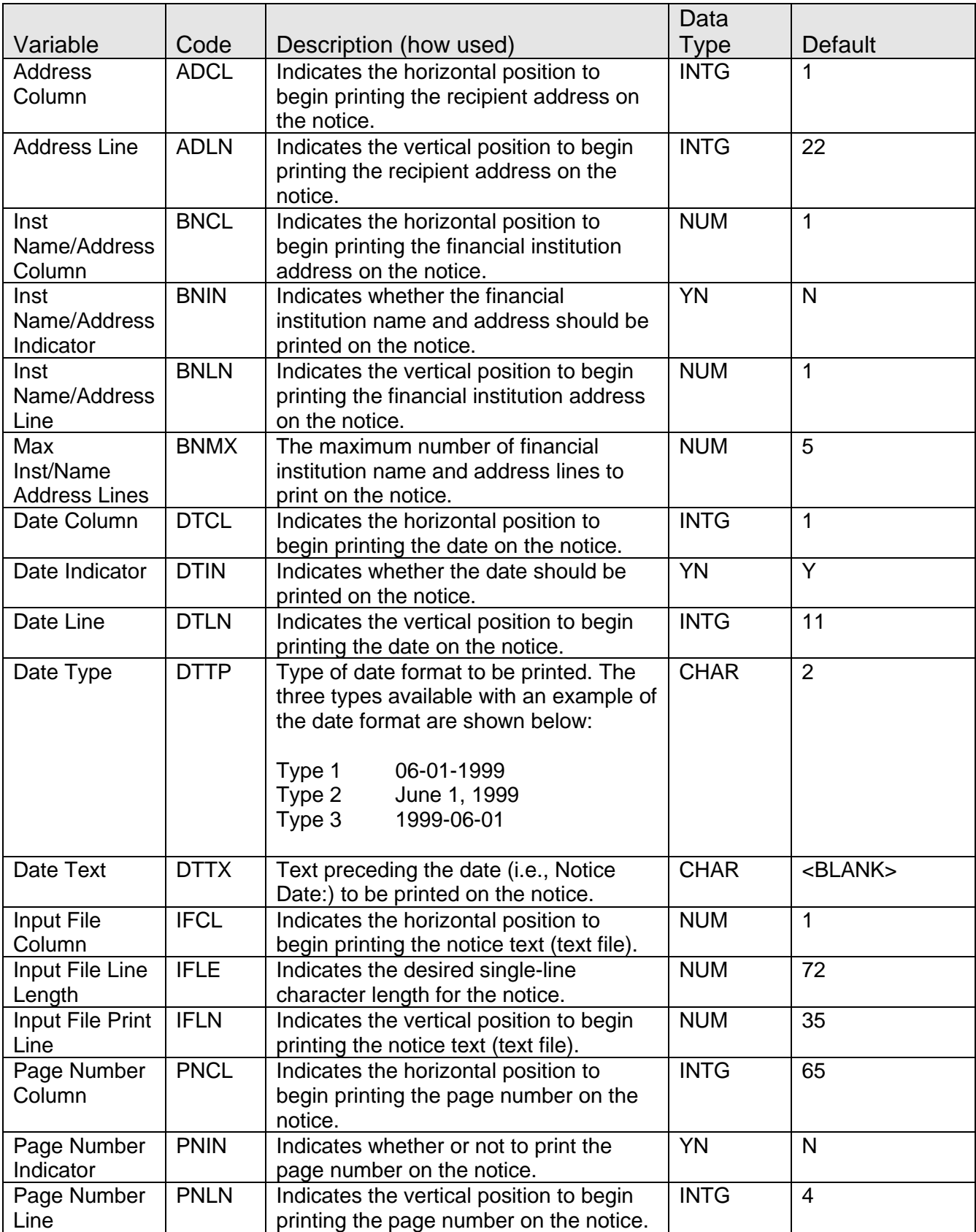

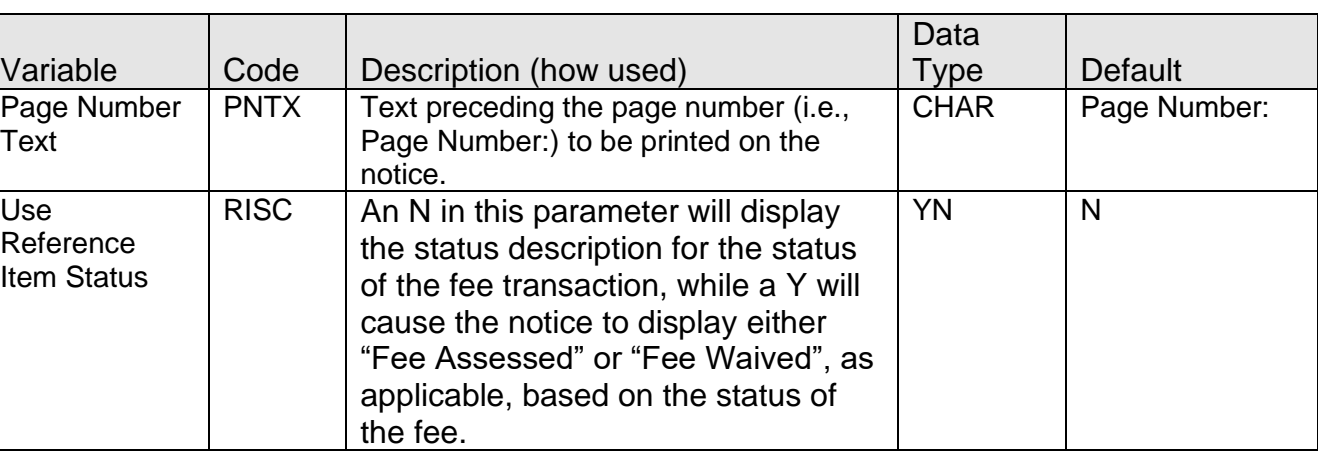

The Combined Fee Notice may be utilized only for institution-level processing, not product or account level. There are no product or account-level overrides for these notice variables. **Scheduling and re-run information:**

The Combined Fee Notice can be run at any point, with the caveat that the reporting period chosen is PRIOR to the application start time.

The Combined Fee Notice can be rerun at any point, as it is a non-updating job.

The Combined Fee Notice should be set to produce either the Notice or the Extract File. While both files can be produced simultaneously, they contain the same information, so there should be no need for both.

### **Notices:**

This application uses a single text file – **COMB\_FEE\_NOTICE.txt** - to produce a notice with the name of **COMB FEE NOTICE.STM**. Variables under the Calculation Type of Combined Fee Notice, as well as standard and sectional text markers, define the content and layout of the notices. Please see the DNA Core Batch Letters documentation for further information about using text files, including standard text markers.

The following standard DNA text markers are supported for the Combined Fee Notice:

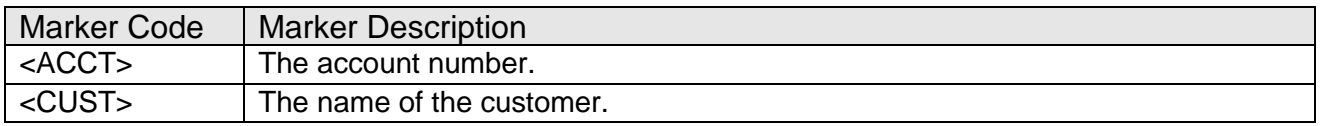

*Note: The STM output file will still be generated if the COMB\_FEE\_NOTICE.txt file is not in the appropriate text file directory, but will be unusable. The COMB\_FEE.lis report will display an exception message stating the following (where G:\OSI\TEXT\ is the text file directory) to notify the User of the missing notice file:*

COMB\_FEE\_NOTICE.STM has not extracted successfully. The COMB\_FEE\_NOTICE.TXT is not found in the G:\OSI\TEXT\

# **Option Codes:**

The Combined Fee Notice can produce different letters based on the MAJOR type, by utilizing selection criteria in the text file.

For example, to utilize two different letters (one for savings and checking, another for loan majors), the following criteria could be utilized in the text file to produce a separate letter for checking, savings, and time deposit majors, and another for all loan majors:

Example of text file with MAJOR selection criteria:

```
\\WHEN Major=SAV,CK,TD
\frac{1}{1}FB<br>\frac{1}{1}FS 12
                                    COMBINED FEE NOTICE for Deposit
..FB<br>..FS 10
Dear <CUST>
The following fee(s) have been posted to your account number <ACCT>:
...FS 8
...FS 8
Please review and deposit funds as needed to prevent additional fees from being posted to your account.
Do not hesitate to call Customer Service at 999-999-9999 should you have any questions.
Sincerely,
Bank of Tom
\\Done
\\WHEN Major=CNS,MTG,CML..FB
\ldotsFS 12
                                   COMBINED FEE NOTICE for Loan and EXT
..FB<br>..FS 10
Dear <CUST>
The following fee(s) have been posted to your account number <ACCT>:
...FS 8
\frac{2 \cdot 1 \cdot 1}{1 \cdot 1} FS 8
Please review and deposit funds as needed to prevent additional fees from being posted to your account.
Do not hesitate to call Customer Service at 999-999-9999 should you have any questions.
Sincerely,
Bank of Tom
\\Done
```
# **Sectional Text Markers:**

The Combined Fee Notice text file has seven columns/fields in the Sectional Text Marker, which are not configurable. These columns/fields are shown below:

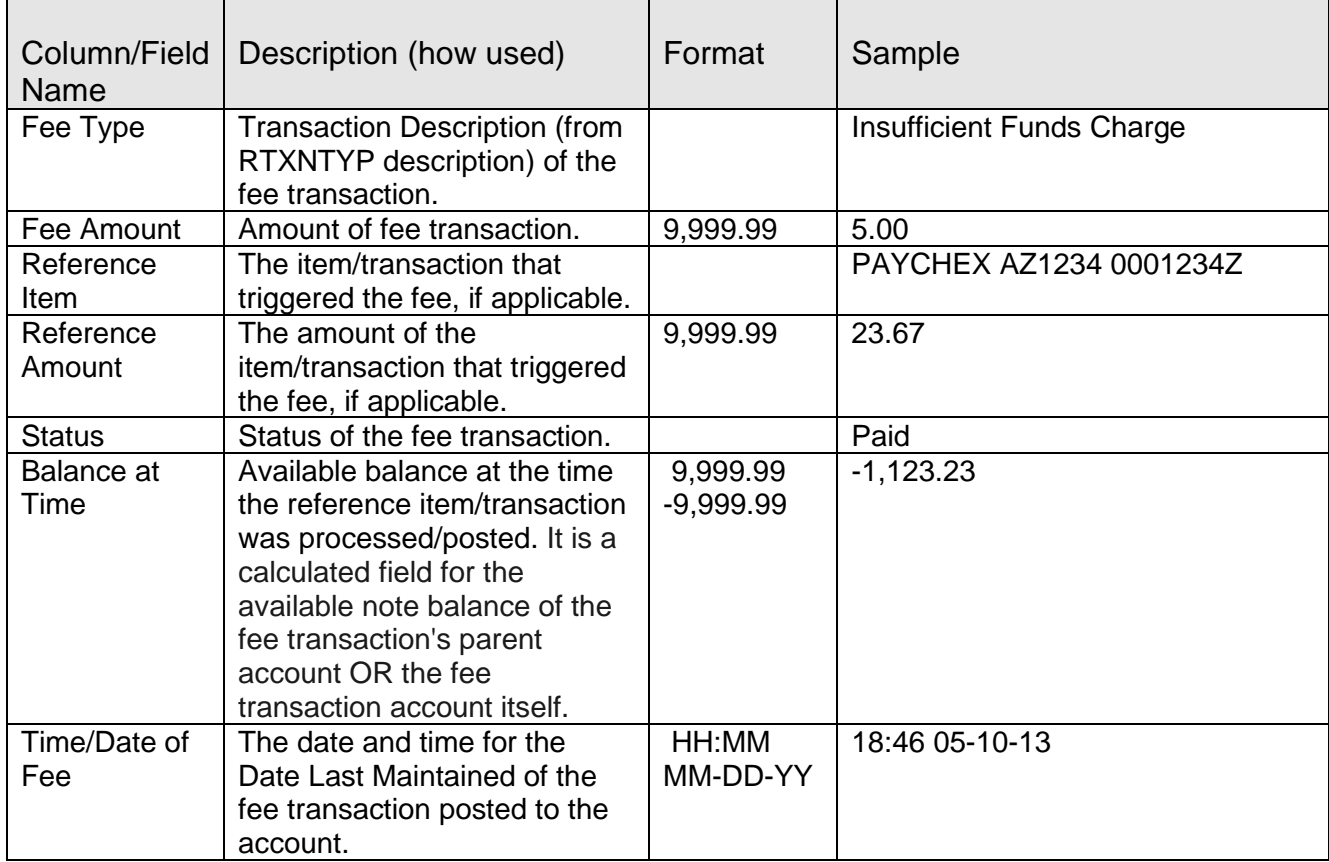

#### An example of the notice output illustrating the sectional text marker is shown below:

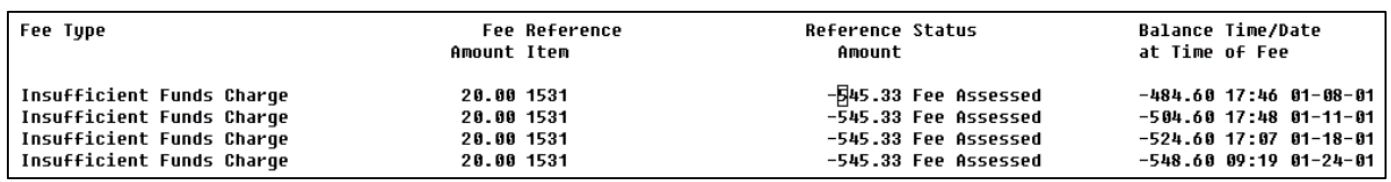

#### A similar example, showing the sectional text with "Use Reference Item Status" set to "Y":

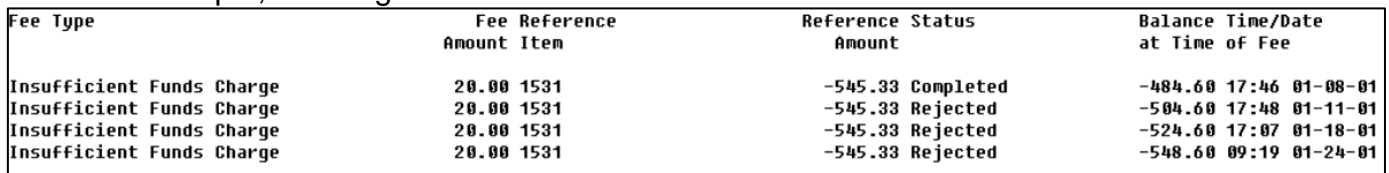

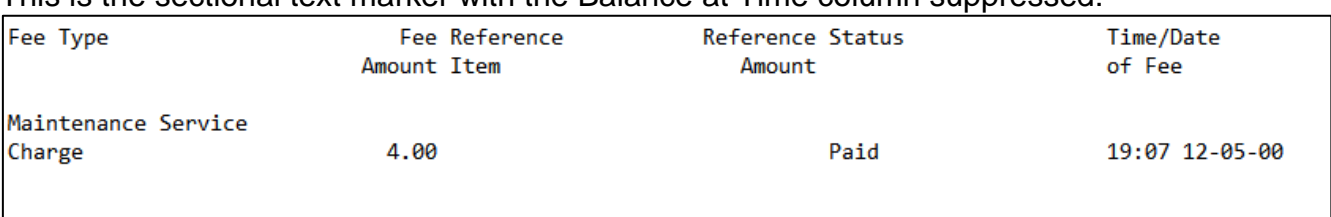

#### This is the sectional text marker with the Balance at Time column suppressed:

*Note: Since the notice sectional text has several columns of information, it is recommended that the font size for the sectional text marker be set to 8. Otherwise, the text may "wrap" and appear out of alignment.*

### **File Layout(s):**

This application can produce a pipe delimited notice extract file by setting the Create Notice Extract batch parameter to Y. The extract file can be sent to a third-party vendor to be printed.

### Example of Extract File:

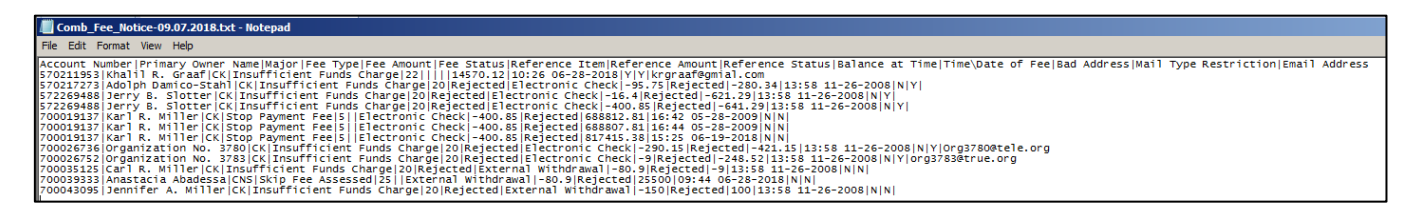

### **Output File Layout – Pipe Delimited:**

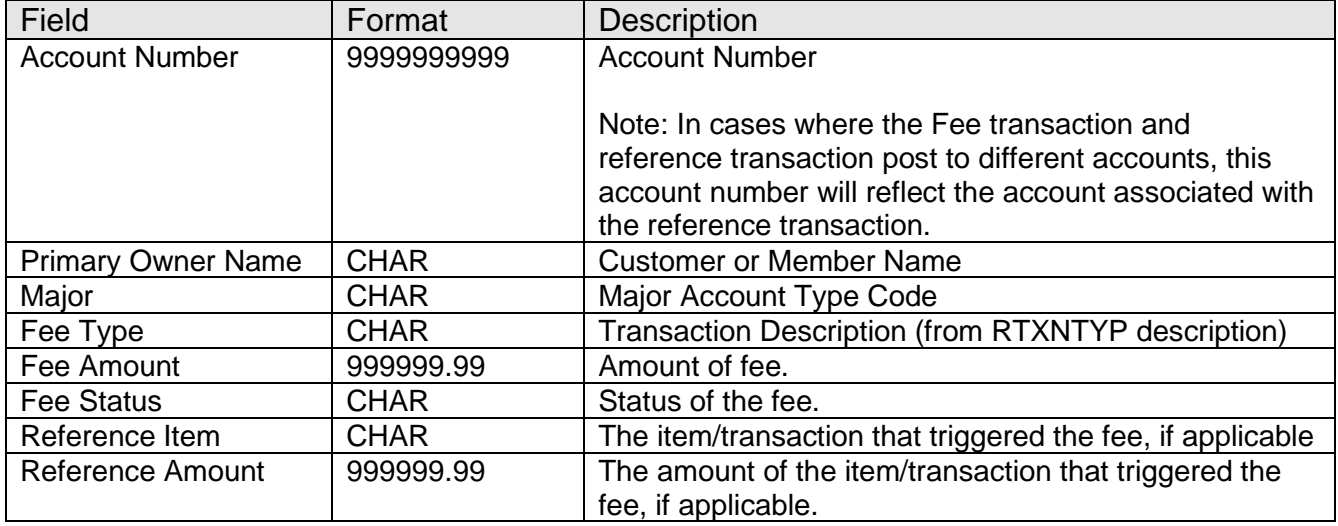

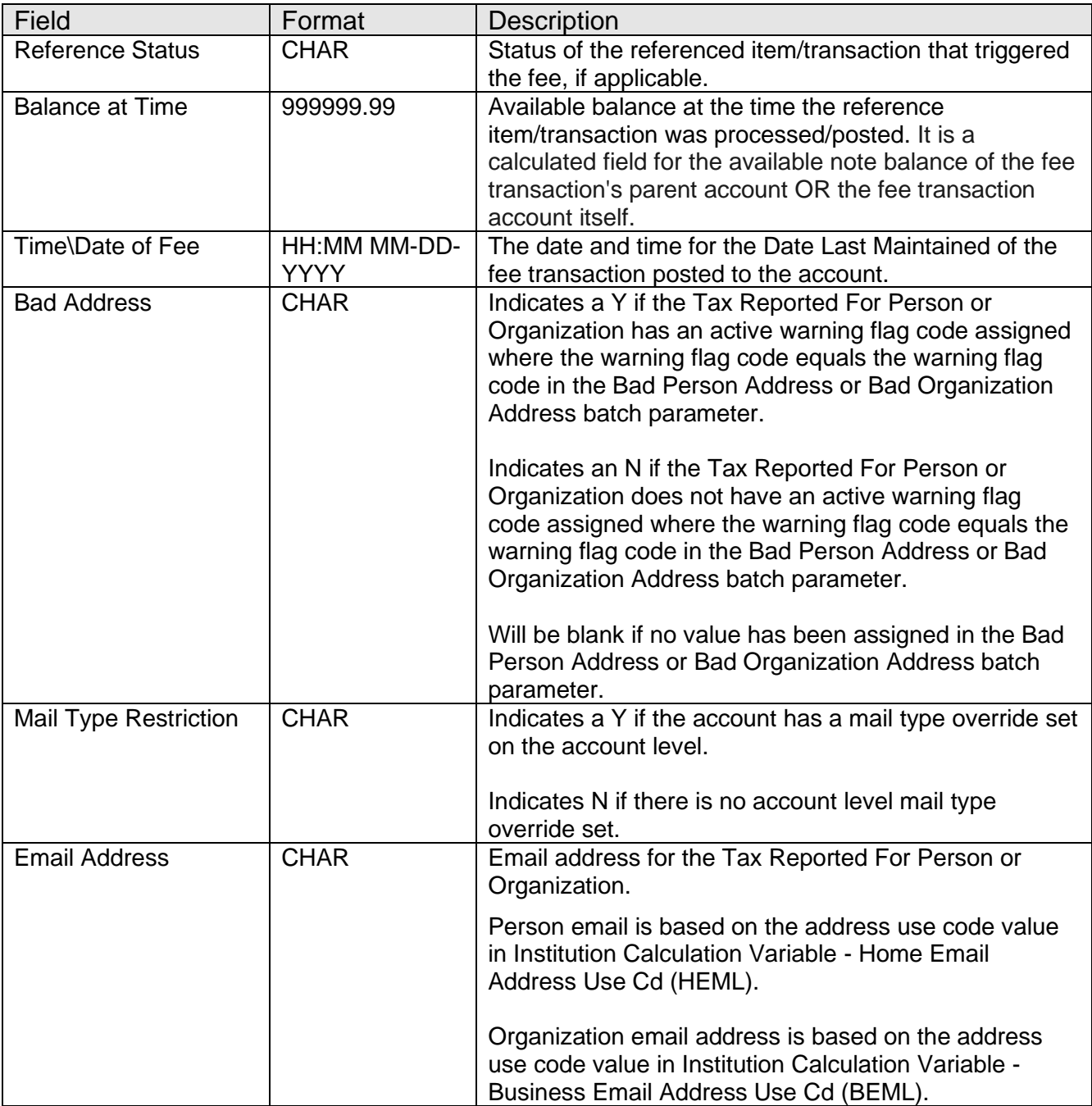

# **Report:**

A sample of the Combined\_Fee\_Notice (**COMB\_FEE.lis**) report is shown below:

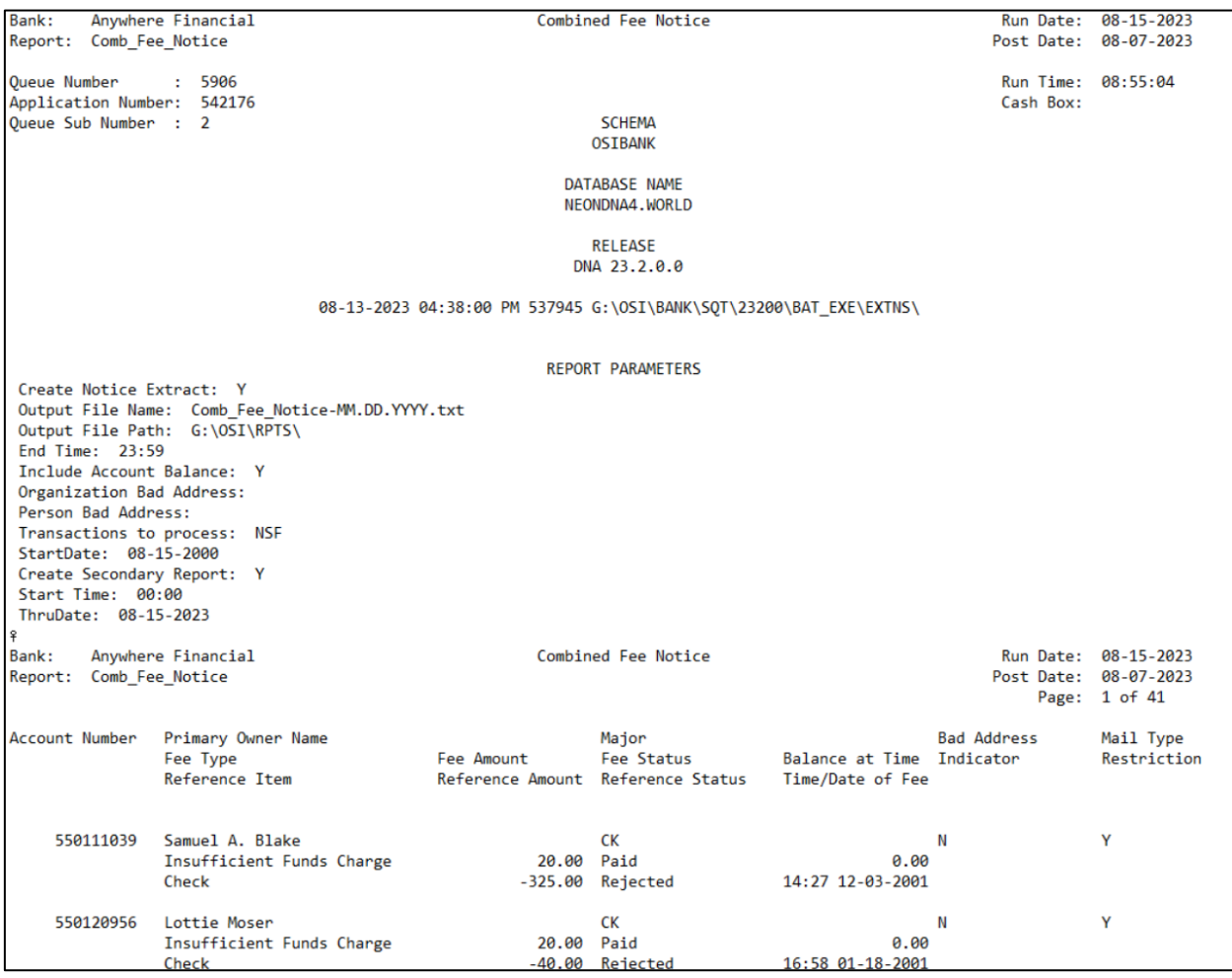

*Note: If a Referenced Transaction has both a Check Number and an External Description associated with the transaction, the Check Number will be the Reference Item listed. This is done so as many checks are converted to images and then ACH, the check number would be the primary descriptive element, not the imaging information from the ACH transaction. In addition, some Fee transactions may not have Reference Items. Examples would include Stop Payment fees as they were performed to place a Stop Payment on a series of checks as opposed to an individual item, or for loans, a Late Charge Assessment that took place in nightly processing without being prompted by an individual transaction.*

*In cases where the Fee transaction and reference transaction are posted to different accounts, this account number will reflect the account associated with the reference transaction.*

# **Field Listing:**

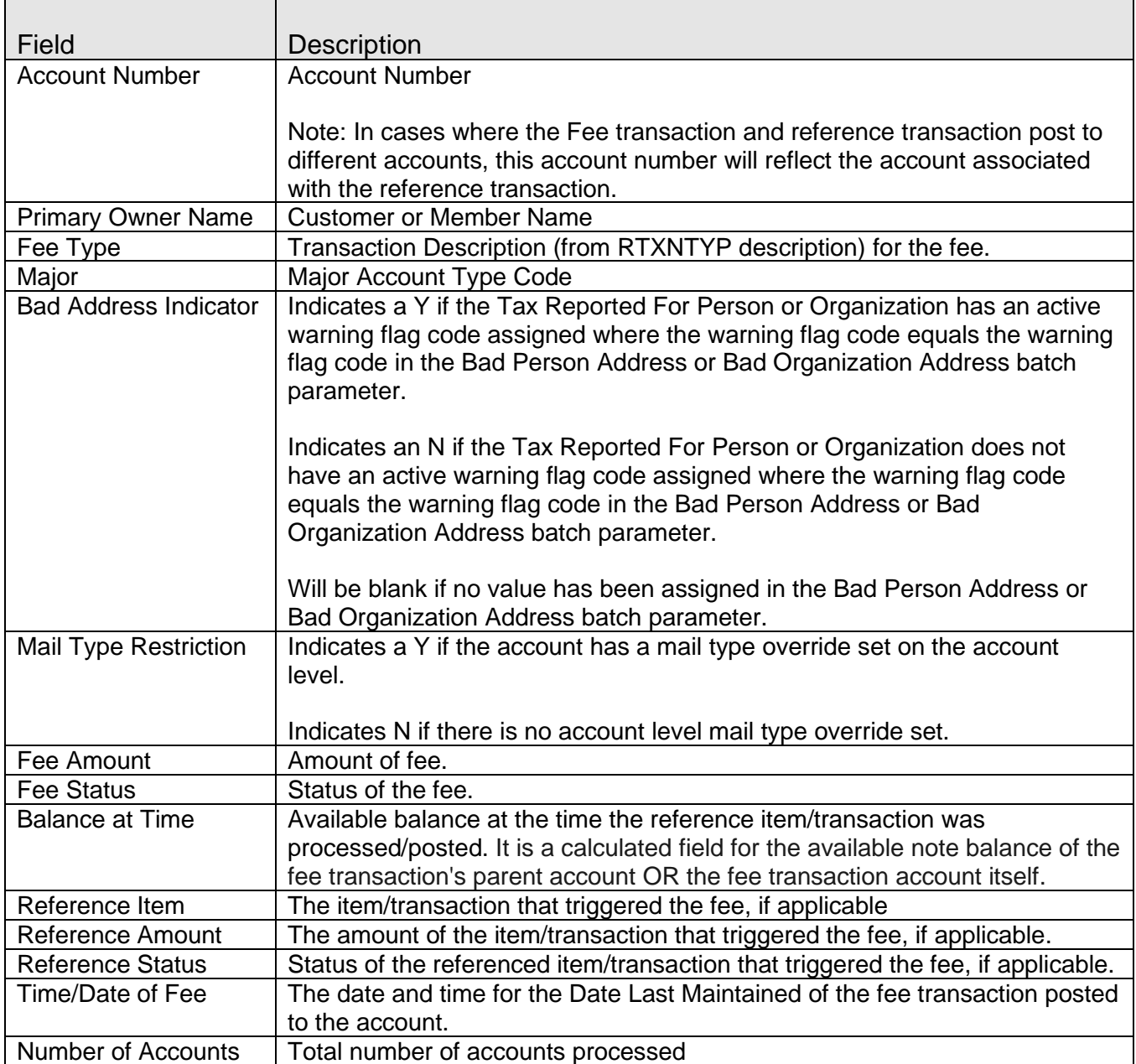

# **Additional Requirements:**

- DNA 2022.3 or higher.
- If notices are to be produced, a text file named 'COMB\_FEE\_NOTICE.txt' must be created and placed in the text directory defined by the 'TEXT' institution option.

**Important**: Oracle version 12c has a known bug that raises a -10 error for the batch application, with the following Oracle error message:

*ORA-01792: maximum number of columns in a table or view is 1000*

This error occurs with complex queries because Oracle mistakenly counts the number of columns utilized in the query as columns from all tables, not just the columns being utilized. This leads to queries that utilize a larger number of tables hitting the maximum number of 1000 as described by the error message, even though that is not accurate.

Until the bug is corrected in a future rollup Oracle release/patch, the error may be in resolved one of two ways:

- In a SQL tool, run the following command: *alter system set "\_fix\_control"='17376322:OFF'*. The database instance must be restarted for this change to take effect.
- Oracle has also issued an interim patch for this fix (**patch 19509982**) which can be applied to disable the error by default. This patch can be downloaded from the Oracle support website.

# **Configuration Checklist:**

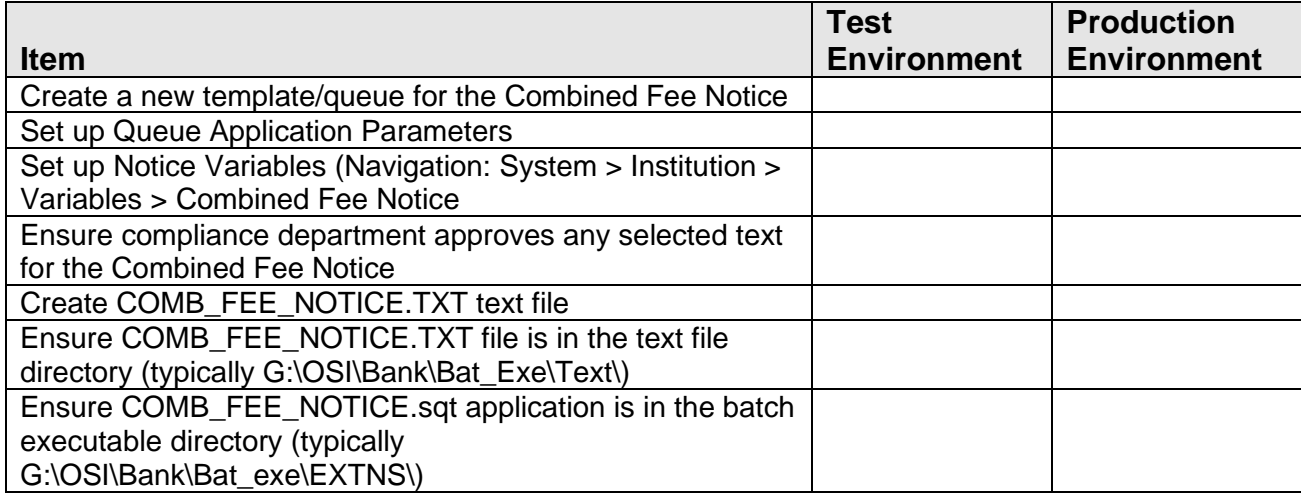

### **Revisions:**

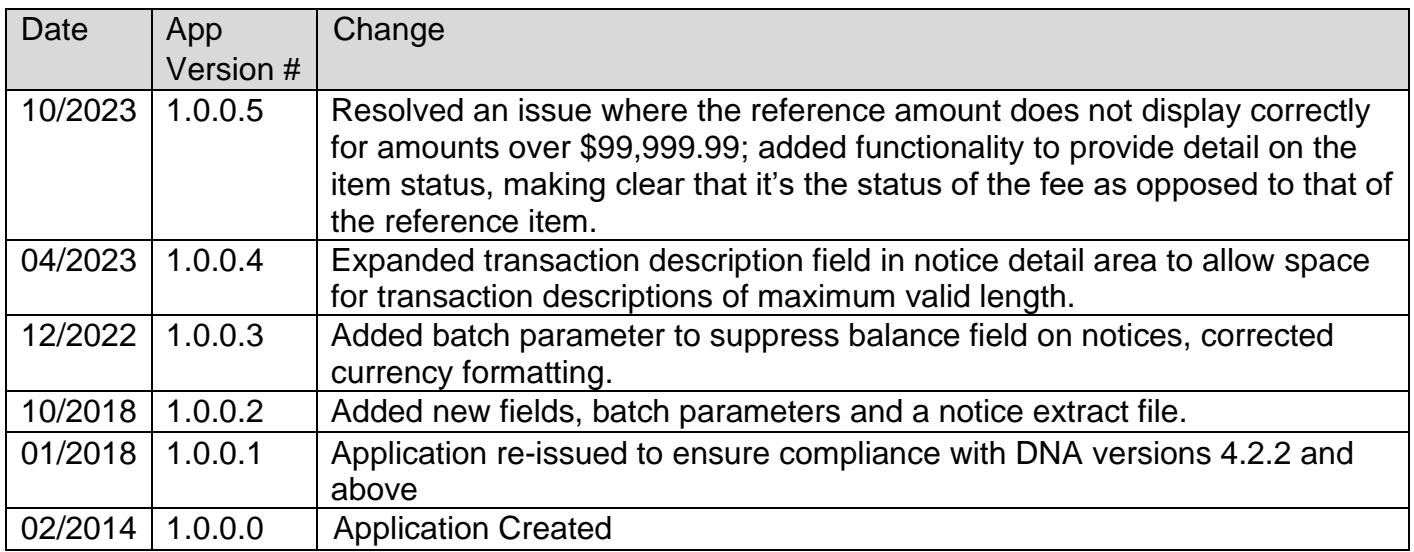